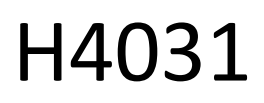

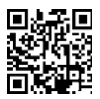

# GoSmart Home ασύρματο κουδούνι βίντεο με μπαταρία IP-09C με Wi-Fi

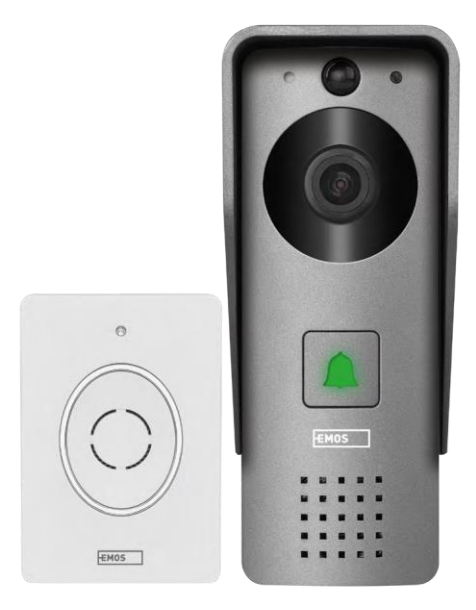

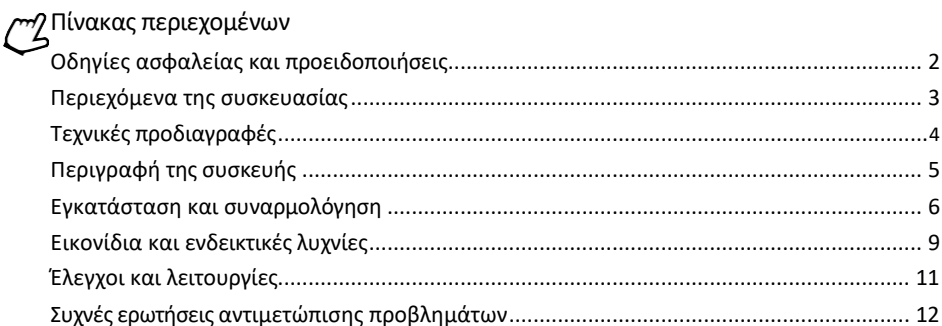

# <span id="page-1-0"></span>Οδηγίες ασφαλείας και προειδοποιήσεις

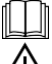

Διαβάστε τις οδηγίες πριν χρησιμοποιήσετε τη συσκευή.

Τηρείτε τις οδηγίες ασφαλείας του παρόντος εγχειριδίου.

Μην απορρίπτετε τις ηλεκτρικές συσκευές ως μη διαλεγμένα αστικά απόβλητα, χρησιμοποιήστε τα σημεία συλλογής διαλεγμένων αποβλήτων. Επικοινωνήστε με την τοπική σας αρχή για ενημερωμένες πληροφορίες σχετικά με τα σημεία συλλογής. Εάν οι ηλεκτρικές συσκευές απορρίπτονται σε χώρους

υγειονομικής ταφής απορριμμάτων, επικίνδυνες ουσίες μπορεί να διαρρεύσουν στα υπόγεια ύδατα και

εισέρχονται στην τροφική αλυσίδα και βλάπτουν την υγεία σας.

Η EMOS spol. s r.o. δηλώνει ότι το προϊόν H4031 συμμορφώνεται με τις βασικές απαιτήσεις και άλλες σχετικές διατάξεις των οδηγιών. Η συσκευή μπορεί να λειτουργήσει ελεύθερα στην ΕΕ.

Η δήλωση συμμόρφωσης βρίσκεται στον ιστότοπο http://www.emos.eu/download.

Ο εξοπλισμός μπορεί να λειτουργήσει βάσει της γενικής άδειας αριθ. VO-R/10/07.2021-8, όπως τροποποιήθηκε.

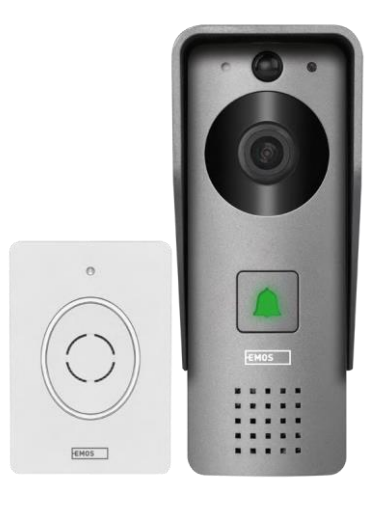

<span id="page-2-0"></span>Περιεχόμενα της συσκευασίας

Κουδούνι Wi-Fi Κάλυμμα σώματος (ασπίδα βροχής) Ασύρματο κουδούνι Καλώδιο σύνδεσης Υλικό εγκατάστασης - βίδες Εγχειρίδιο

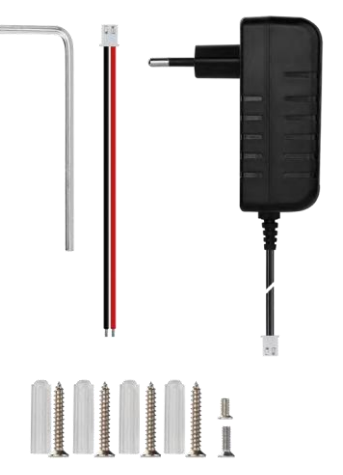

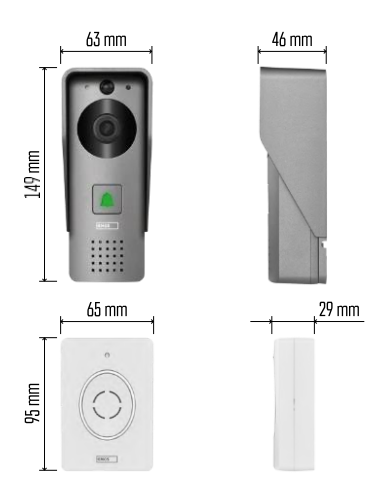

#### Ανακοίνωση

# $\sqrt{24$  GHz 5 GHz X

Η κάμερα υποστηρίζει μόνο Wi-Fi 2,4GHz (δεν υποστηρίζει 5GHz).

# <span id="page-3-0"></span>Τεχνικές προδιαγραφές

Εξωτερική μονάδα: Ισχύς: DC 12 V Ανάλυση: 1 920 × 1 080 Φακός: 2,69 mm JX-F37 Γωνία φακού: 110° Απόσταση PIR: έως 4 m Αποθήκευση: SD (max. 64 gb), Cloud storage Βαθμός προστασίας: IP44 Μέγιστος αριθμός χρηστών: 10 APP: EMOS GoSmart για Android και iOS Συνδεσιμότητα: 2.4GHz Wi-Fi IEEE 802.11b/g/n Ζώνη συχνοτήτων: 2.400-2.4835 GHz

Ασύρματο κουδούνι:

Τροφοδοσία: 3× AA (LR6) 4,5 V DC Συχνότητα: 433,92 MHz ±250 kHz Απόσταση: περίπου 80 m (ανοιχτός χώρος)

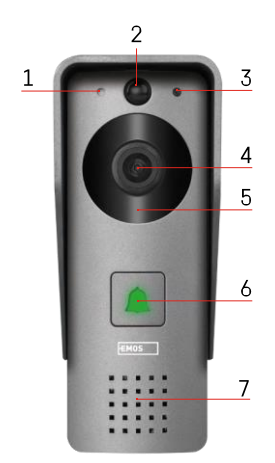

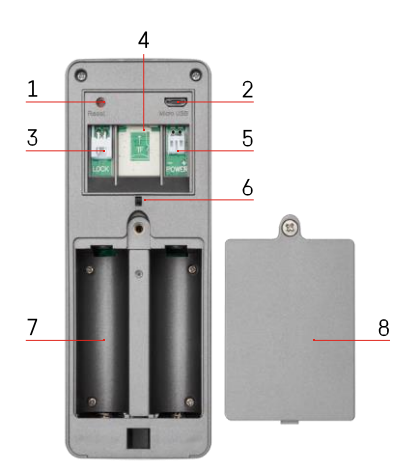

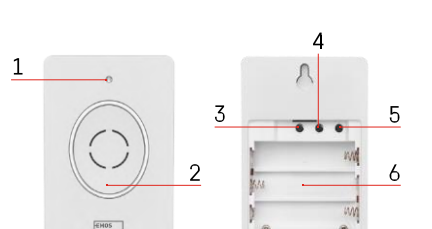

## <span id="page-4-0"></span>Περιγραφή της συσκευής

#### Περιγραφή της εξωτερικής μονάδας

- 1 Μικρόφωνο
- 2 Αισθητήρας PIR (αισθητήρας κίνησης)
- 3 Αισθητήρας φωτός
- 4 Φακός
- 5 Φωτιστής IR
- 6 Κουμπί κλήσης με LED κατάστασης:
	- Η λυχνία LED αναβοσβήνει με κόκκινο και πράσινο χρώμα: Φόρτιση της μπαταρίας.
	- LED που αναβοσβήνει με κόκκινο χρώμα: Αναμονή για διαμόρφωση δικτύου.
	- Η λυχνία LED αναβοσβήνει με πράσινο χρώμα: το δίκτυο διαμορφώνεται.
	- Η λυχνία LED είναι πράσινη: λειτουργεί σωστά.
	- Η λυχνία LED είναι κίτρινη: (Σημείωση: Εάν δεν έχουν τοποθετηθεί μπαταρίες - η ένδειξη είναι μόνο κίτρινη).
	- Η λυχνία LED δεν ανάβει με κόκκινο και πράσινο χρώμα: αδύναμη παροχή ρεύματος σε κατάσταση αναμονής.
- 7 Ομιλητής
- 1 Κουμπί RESET
- 2 Θύρα Micro USB
- 3 Θύρα για έλεγχο κλειδαριάς
- 4 Υποδοχή κάρτας TF/Micro SD (έως 64 GB, Class 10, FAT32)
- 5 Θύρα για παροχή ρεύματος
- 6 Διακόπτης αντικλεπτικού συναγερμού
- 7 Θήκη μπαταριών (Δεν συνιστούμε την τροφοδοσία του H4031 με μπαταρίες, η συσκευή έχει σχεδιαστεί κυρίως για τροφοδοσία μέσω καλωδίου)
- 8 Κάλυμμα διαμερίσματος μπαταρίας

Περιγραφή ασύρματου κουδουνιού

- 1 LED κατάστασης:
	- Η λυχνία LED αναβοσβήνει με κόκκινο χρώμα: λειτουργεί σωστά.
	- Η λυχνία LED είναι κόκκινη: πτώση τάσης κάτω από 3,3 V.
- 2 Ομιλητής
- 3 Λειτουργία εργασίας
- 4 Επιλογή μελωδίας
- 5 Ένταση μελωδίας:
	- Χαμηλή
	- Μεσαίο

• Υψηλή - Χώρος για μπαταρίες

# <span id="page-6-0"></span>Εγκατάσταση και συναρμολόγηση

Εγκατάσταση εξωτερικής μονάδας

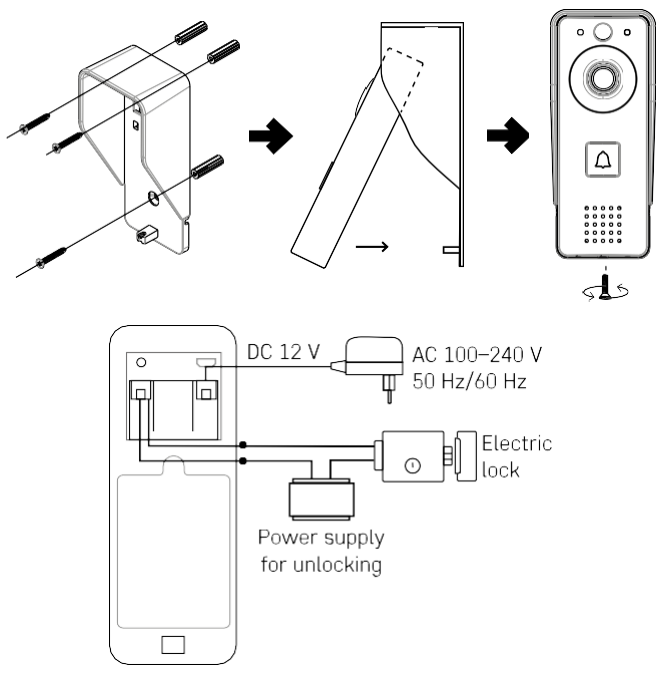

- 1. Προσαρμόστε το κάλυμμα του σώματος (προστατευτικό βροχής) του βιντεοκουδουνιού στον τοίχο με τις βίδες που παρέχονται.
- 2. Το ύψος εγκατάστασης του επίτοιχου βιντεοκουδουνιού είναι 140-160 cm από το έδαφος.
- 3. Βεβαιωθείτε ότι ο αισθητήρας PIR βρίσκεται εκτός άμεσου ηλιακού φωτός.
- 4. Συνδέστε το τροφοδοτικό στην είσοδο του κουδουνιού βίντεο όπως φαίνεται στο διάγραμμα.
- 5. Συνδέστε το κουδούνι βίντεο με τη βίδα στο κάτω μέρος σύμφωνα με το διάγραμμα.

Ασύρματη εγκατάσταση κουδουνιού

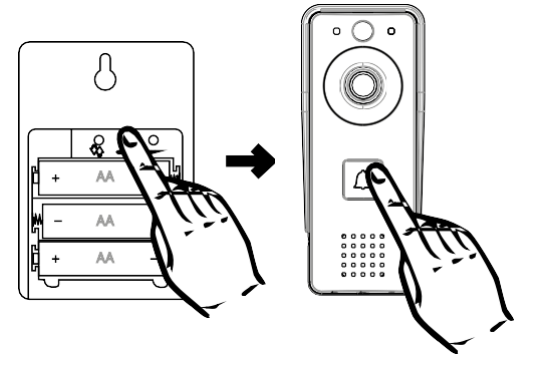

- 1. Τοποθετήστε τις μπαταρίες στο κουδούνι.
- 2. Πατήστε το κουμπί θα για 3 δευτερόλεπτα, θα ακουστεί ο ήχος Ding-Dong.
- 3. Στη συνέχεια, πατήστε το κουμπί κουδουνίσματος στο κουδούνι Wi-Fi, η μονάδα θα ηχήσει και ταυτόχρονα θα ανάψει μπλε χρώμα - η αντιστοίχιση ήταν επιτυχής.

## Σύζευξη με μια εφαρμογή

Εγκατάσταση της εφαρμογής EMOS GoSmart

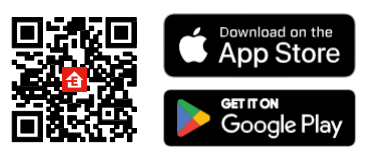

Η εφαρμογή είναι διαθέσιμη για Android και iOS μέσω του Google play και του App Store. Για να κατεβάσετε την εφαρμογή, σαρώστε τον σχετικό κωδικό QR.

Εφαρμογή EMOS GoSmart γι

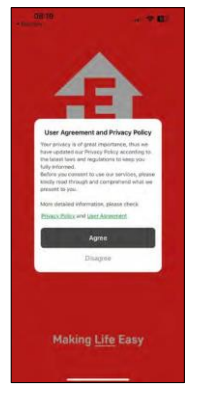

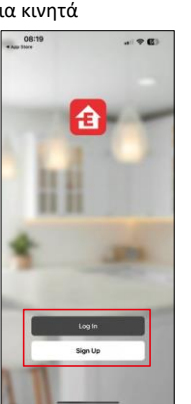

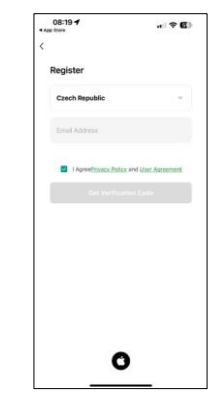

 $-90$ 

Ανοίξτε την εφαρμογή EMOS GoSmart και επιβεβαιώστε την πολιτική απορρήτου και κάντε κλικ στο κουμπί Συμφωνώ. Επιλέξτε την επιλογή εγγραφής.

Εισάγετε το όνομα μιας έγκυρης διεύθυνσης

ηλεκτρονικού ταχυδρομείου και επιλέξτε έναν κωδικό πρόσβασης. Επιβεβαιώστε τη συγκατάθεσή σας στην πολιτική απορρήτου. Επιλέξτε εγγραφή.

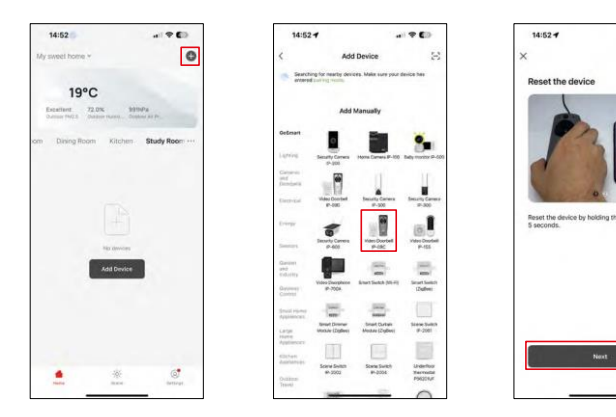

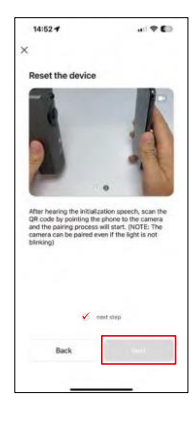

Επιλέξτε Προσθήκη συσκευής.

Επιλέξτε την κατηγορία προϊόντων GoSmart και επιλέξτε το Video Doorbell IP-09C.

Επαναφέρετε τη συσκευή χρησιμοποιώντας το κουμπί RESET στο πίσω μέρος της κάμερας και συνεχίστε με την εφαρμογή.

Στο τέλος θα ακούσετε ένα μήνυμα καλωσορίσματος που λέει "παρακαλώ περιμένετε". Περιμένετε για περίπου 5 δευτερόλεπτα και συνεχίστε.

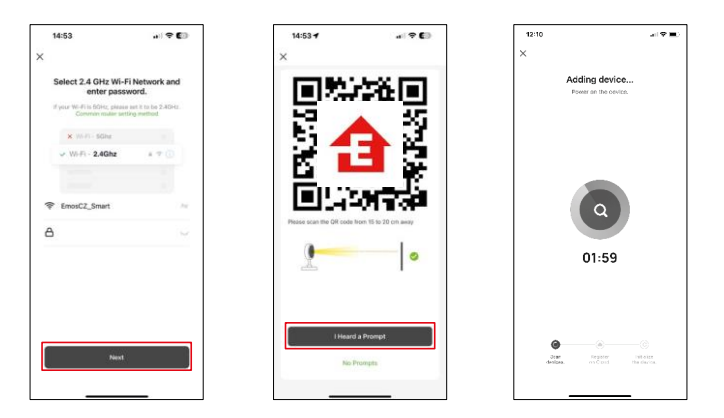

Εισάγετε το όνομα και τον κωδικό πρόσβασης του δικτύου Wi-Fi. Αυτές οι πληροφορίες παραμένουν κρυπτογραφημένες και χρησιμοποιούνται για να επιτρέψουν στην κάμερα να επικοινωνήσει με την κινητή συσκευή σας εξ αποστάσεως.

Ένας κωδικός QR θα εμφανιστεί στην οθόνη της κινητής συσκευής σας. Τοποθετήστε τον κωδικό QR μπροστά από το φακό της φωτογραφικής μηχανής.

Επιβεβαιώστε ότι έχετε ακούσει το ηχητικό σήμα για την επιτυχή

αντιστοίχιση. Η συσκευή θα βρεθεί αυτόματα.

# <span id="page-10-0"></span>Εικονίδια και ενδεικτικές λυχνίες

Περιγραφή των ελέγχων στην εφαρμογή

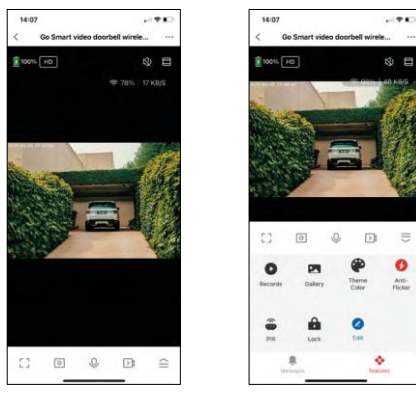

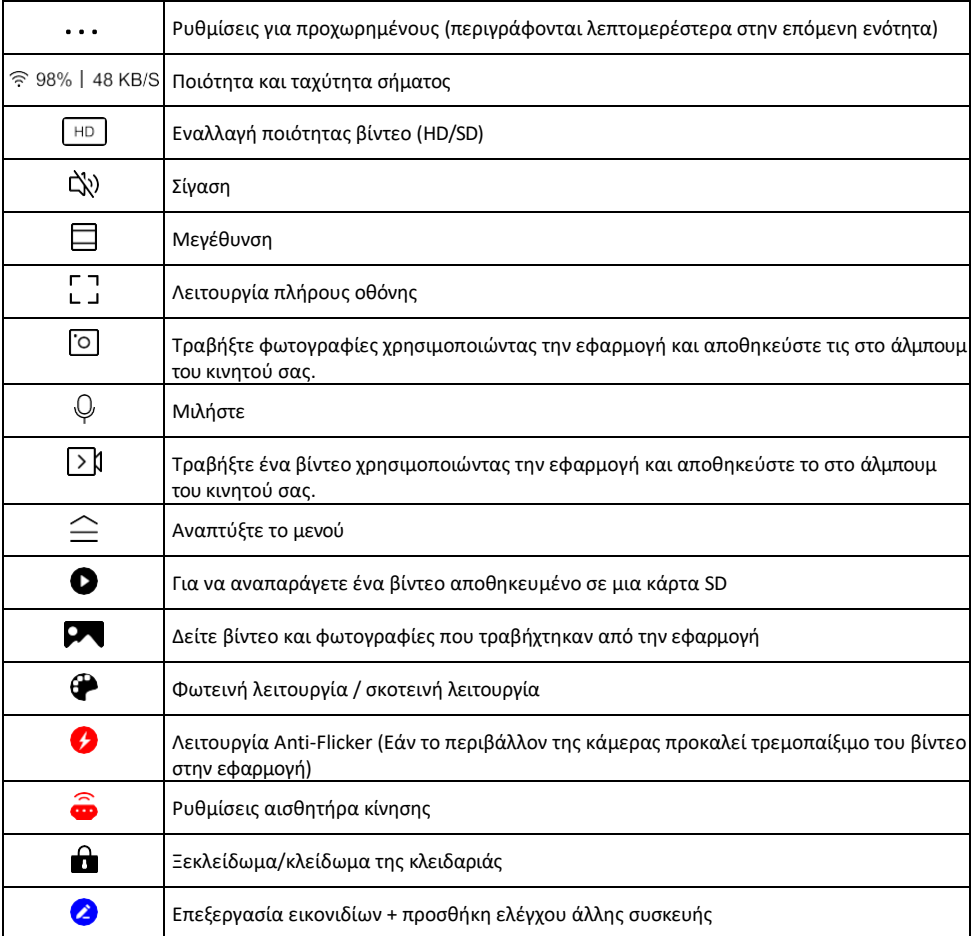

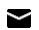

# Περιγραφή των ρυθμίσεων

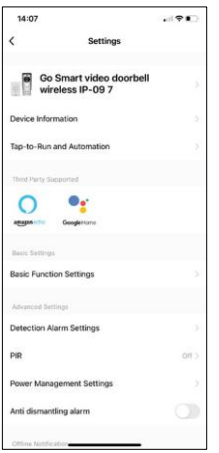

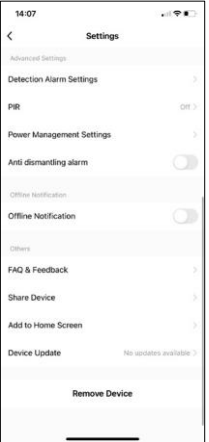

- επέκτασης Πληροφορίες συσκευής Βασικές πληροφορίες για τη συσκευή και τον ιδιοκτήτη της
	- Tap-to-Run και αυτοματισμοί Προβολή σκηνών και αυτοματισμών που έχουν εκχωρηθεί στη συσκευή. Η δημιουργία σκηνών είναι δυνατή απευθείας στο κύριο μενού της εφαρμογής στην ενότητα

"Σκηνές". Για παράδειγμα, το H4031 θα μπορούσε να αυτοματοποιηθεί ώστε να ενεργοποιεί την ανίχνευση κίνησης και τη σκοτεινή λειτουργία μεταξύ 6μμ και 7πμ.

- Ρυθμίσεις βασικών λειτουργιών Ενεργοποίηση/απενεργοποίηση βασικών λειτουργιών ελέγχου, όπως η αυτόματη περιστροφή οθόνης ή η υδατογράφηση με εμφάνιση ώρας και ημερομηνίας. Μια άλλη σημαντική ρύθμιση είναι η δυνατότητα επιλογής μονόδρομης ή αμφίδρομης επικοινωνίας.
- Detection Alarm Settings Ρυθμίσεις συναγερμού, επιλογή για την ενεργοποίηση του φιλτραρίσματος ανθρώπινου σώματος. Αυτή η λειτουργία είναι σημαντική εάν δεν θέλετε η συσκευή να σας ειδοποιεί για κάθε κίνηση, αλλά μόνο όταν αναγνωρίζει ένα άτομο. (Έτσι αποφεύγονται οι συναγερμοί όταν περνάει ένα αυτοκίνητο, ένα ζώο ή τα δέντρα που τρέμουν).
- PIR Ενεργοποίηση/απενεργοποίηση του αισθητήρα κίνησης και ρύθμιση της ευαισθησίας του.
- Ρυθμίσεις διαχείρισης ενέργειας Εμφάνιση της τρέχουσας κατάστασης της μπαταρίας, της πηγής ενέργειας και ενεργοποίηση της ειδοποίησης εάν η μπαταρία πέσει κάτω από ένα καθορισμένο ποσοστό.
- Συναγερμός κατά της αποσυναρμολόγησης Όταν είναι ενεργοποιημένη, αυτή η λειτουργία θα ηχήσει μια σειρήνα όταν το κουδούνι αφαιρεθεί από το περίβλημα. Η εφαρμογή θα σας ειδοποιήσει επίσης με μια ειδοποίηση και θα τραβήξει μια φωτογραφία εκείνη τη στιγμή. Αυτό είναι ένα χαρακτηριστικό ασφαλείας για την αποτροπή κλοπής της συσκευής.
- Ειδοποίηση εκτός σύνδεσης Για να αποφύγετε τις συνεχείς υπενθυμίσεις, θα αποστέλλεται ειδοποίηση εάν η συσκευή παραμείνει εκτός σύνδεσης για περισσότερο από 30 λεπτά.
- Συχνές ερωτήσεις και σχόλια Δείτε τις πιο συνηθισμένες ερωτήσεις μαζί με τις λύσεις τους καθώς και τη δυνατότητα να στείλετε μια ερώτηση/πρόταση/αναφορά απευθείας σε εμάς.
- Κοινή χρήση συσκευής Μοιραστείτε τη διαχείριση της συσκευής σε άλλον χρήστη
- Προσθήκη στην αρχική οθόνη Προσθέστε ένα εικονίδιο στην αρχική οθόνη του τηλεφώνου σας. Με αυτό το βήμα, δεν χρειάζεται να ανοίγετε τη συσκευή σας μέσω της εφαρμογής κάθε φορά, αλλά απλά κάντε κλικ απευθείας σε αυτό το πρόσθετο εικονίδιο και θα σας μεταφέρει απευθείας στην προβολή της κάμερας
- Ενημέρωση συσκευής Ενημέρωση συσκευής. Επιλογή ενεργοποίησης αυτόματων ενημερώσεων
- Αφαίρεση συσκευής Αφαιρέστε και εξατμίστε τη συσκευή. Ένα σημαντικό βήμα εάν θέλετε να αλλάξετε τον ιδιοκτήτη της συσκευής. Μετά την προσθήκη της συσκευής στην εφαρμογή, η συσκευή αντιστοιχίζεται και δεν μπορεί να προστεθεί με άλλο λογαριασμό.

# <span id="page-13-0"></span>Έλεγχοι και λειτουργίες

#### Εγγραφή σε κάρτα SD

Μία από τις βασικές λειτουργίες του οικιακού συστήματος ασφαλείας είναι η λειτουργία εγγραφής σε κάρτα SD. Η κάμερα τροφοδοτείται από μπαταρία, οπότε για εξοικονόμηση μπαταρίας και χώρου στην κάρτα SD, δεν καταγράφει συνεχώς, αλλά μόνο μερικά δευτερόλεπτα υλικού μόλις ο αισθητήρας PIR ανιχνεύσει κίνηση. Η φωτογραφική μηχανή υποστηρίζει κάρτες SD με μέγιστο μέγεθος 64 GB σε μορφή FAT32. Ωστόσο, αρκούν και οι κάρτες SD 32 ή 16 GB. Όταν η κάρτα SD γεμίσει, οι εγγραφές αντικαθίστανται αυτόματα.

Οδηγίες για την ενεργοποίηση της λειτουργίας της κάρτας SD:

- 1. Τοποθετήστε την κάρτα Micro SD στην κατάλληλη υποδοχή κάτω από τη λαστιχένια απομόνωση στο πίσω μέρος της φωτογραφικής μηχανής.
- 2. Ανοίξτε τις προηγμένες ρυθμίσεις της συσκευής και επιλέξτε "Ρυθμίσεις αποθήκευσης".
- 3. Μορφοποιήστε την κάρτα SD. ΣΗΜΕΙΩΣΗ: Μην απενεργοποιείτε την εφαρμογή και μην διακόπτετε τη διαδικασία κατά τη μορφοποίηση της κάρτας SD.
- 4. Ενεργοποιήστε τον αισθητήρα PIR και ρυθμίστε την απαιτούμενη ευαισθησία. Στις ρυθμίσεις υπάρχει η δυνατότητα ενεργοποίησης/απενεργοποίησης της αναγνώρισης ανθρώπινου σώματος για την αποφυγή συναγερμών όταν η κάμερα ανιχνεύει, για παράδειγμα, την κίνηση ενός ζώου ή ενός δέντρου. Χρήση του Μπορείτε επίσης να ορίσετε μια "Περιοχή δραστηριότητας" όπου θέλετε η κάμερα να ανιχνεύει την κίνηση (για παράδειγμα, δεν θέλετε η κάμερα να σας ειδοποιεί για κάθε αυτοκίνητο που περνάει στο δρόμο που μπορεί να δει η κάμερα).
- 5. Όταν η κάμερα ανιχνεύει κίνηση, θα καταγράφει επίσης μερικά δευτερόλεπτα υλικού, το οποίο μπορείτε να βρείτε στο εικονίδιο:

# <span id="page-14-0"></span>Συχνές ερωτήσεις αντιμετώπισης προβλημάτων

Δεν μπορώ να συνδέσω τις συσκευές. Τι μπορώ να κάνω;

- Βεβαιωθείτε ότι χρησιμοποιείτε δίκτυο Wi-Fi 2,4 GHz και ότι έχετε αρκετά ισχυρό σήμα.
- Επιτρέψτε στην εφαρμογή όλα τα δικαιώματα στις ρυθμίσεις
- Βεβαιωθείτε ότι χρησιμοποιείτε την τελευταία έκδοση του λειτουργικού συστήματος κινητού και την τελευταία έκδοση της εφαρμογής.

Μπορούν να με ακούσουν έξω, αλλά δεν μπορώ να ακούσω τον ήχο έξω / Μπορώ να ακούσω τον ήχο έξω, αλλά δεν μπορούν να με ακούσουν.

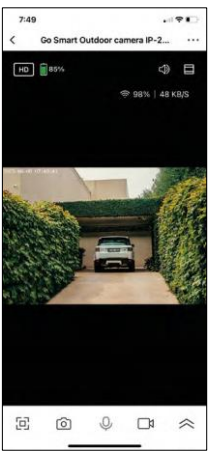

- Βεβαιωθείτε ότι έχετε χορηγήσει όλα τα δικαιώματα στην εφαρμογή, ειδικά για το μικρόφωνο.
- Η μονόδρομη επικοινωνία μπορεί επίσης να αποτελέσει πρόβλημα. Εάν δείτε αυτό το εικονίδιο στο κάτω μέρος: , σημαίνει ότι η συσκευή είναι ρυθμισμένη σε μονόδρομη επικοινωνία.
- Για να το διορθώσετε αυτό, μεταβείτε στο μενού "Ρυθμίσεις βασικών λειτουργιών" και ρυθμίστε τη "Λειτουργία ομιλίας" σε "Αμφίδρομη ομιλία". Αυτό το μενού μπορείτε να το βρείτε στις ρυθμίσεις επέκτασης (βλ. κεφάλαιο "Περιγραφή των ρυθμίσεων επέκτασης").
- Το σωστό εικονίδιο για αμφίδρομη επικοινωνία έχει την εξής μορφή:  $\mathbb{Q}$

Δεν λαμβάνω ειδοποιήσεις, γιατί;

- Επιτρέψτε στην εφαρμογή όλα τα δικαιώματα στις ρυθμίσεις
- Ενεργοποιήστε τις ειδοποιήσεις στις ρυθμίσεις της εφαρμογής (Ρυθμίσεις -> Ειδοποιήσεις εφαρμογών)

Τι κάρτα SD μπορώ να χρησιμοποιήσω;

• Κάρτα SD με μέγιστη χωρητικότητα 128GB και ελάχιστη κλάση ταχύτητας CLASS 10 σε μορφή FAT32.

Όταν η μνήμη της κάρτας SD γεμίσει, οι παλαιότερες εγγραφές αντικαθίστανται αυτόματα ή ο χρήστης πρέπει να τις διαγράψει χειροκίνητα;

• Ναι, οι εγγραφές αντικαθίστανται αυτόματα.

Ποιος μπορεί να χρησιμοποιήσει τον εξοπλισμό;

- Οι εγκαταστάσεις πρέπει πάντα να έχουν έναν διαχειριστή (ιδιοκτήτη)
- Ο διαχειριστής μπορεί να μοιραστεί τη συσκευή με τα υπόλοιπα μέλη του νοικοκυριού και να τους εκχωρήσει δικαιώματα.